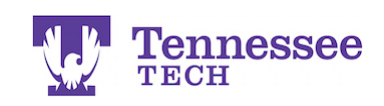

## Locating a Supervisor's Assessments

- Click on the "Assessment" tab.
- Click the assessment form link you would like to view.

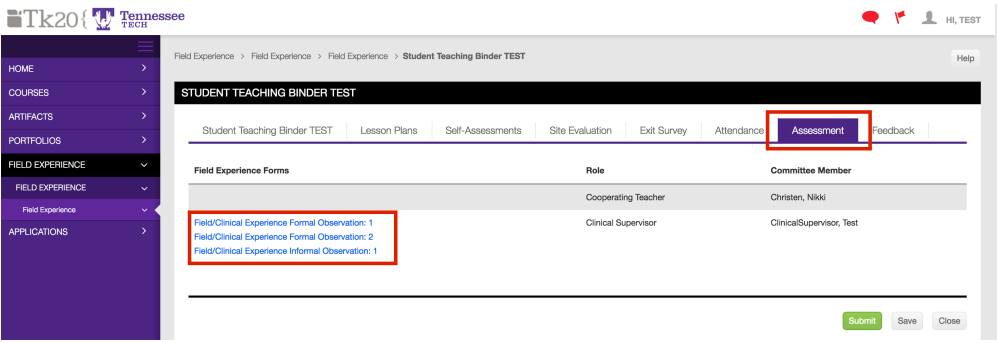

• The supervisor's scores (if they have been entered) will appear in the Score column and with green dots in the rubric.

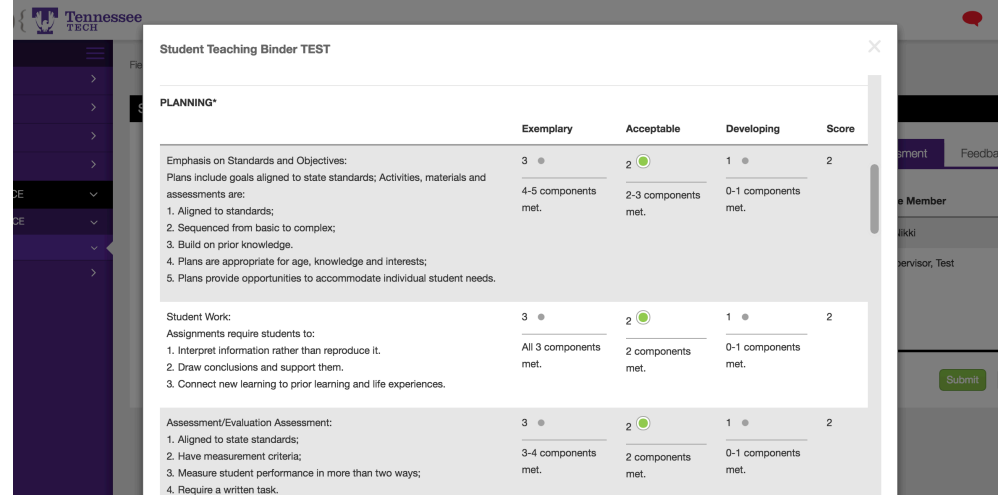

- Scroll to the bottom of the form to view the total score.
- Click "Close" to return to the binder.

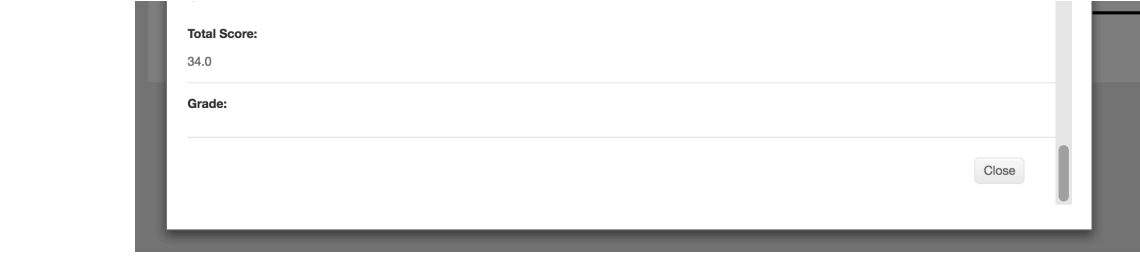

**For assistance, please contact the Learning Resource Center: Phone: 931.372.3856 | Email: tk20support@tntech.edu**